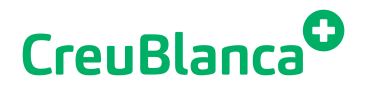

## **Acceso a la descarga de resultados médicos**

Si usted ha solicitado la descarga automática de resultados médicos en uno de nuestros centros, podrá descargar y visualizar su información desde esta web. Para ello, deberá esperar a recibir un SMS en el que se le subministra el password de acceso.

## **Pasos a seguir una vez recibido el SMS**

Introduzca los siguientes datos:

Nº Móvil: incluyendo el prefijo de país (+34 en España) Fecha Nacimiento Contraseña (recibida en el SMS)

Una vez haya accedido a la plataforma con sus datos, dispondrá de sus informes y de las imágenes para poder consultarlos directamente desde su móvil, ordenador o tablet. Dispone de varios visores para visualizar las imágenes.